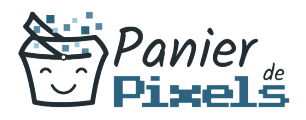

### After Effects – Prise en main Découvrez After Effects et ses fonctionnalités principales

Le logiciel Adobe After Effects est l'un des plus fonctionnels dans son domaine. After Effects était initialement un logiciel de montage vidéo mais il est devenu par la suite un outil de composition et d'effets visuels, pionnier de l'animation graphique sur ordinateur personnel.

Dans cette formation, vous allez vous familiariser avec le logiciel After Effects et vous apprendrez les bases pour réaliser des animations graphiques, des effets spéciaux ou encore des montages vidéo à destination d'un site Web à partir de différentes sources numériques.

## Objectif

A l'issue de la formation After Effects – Prise en main, diverses compétences vous seront transmises, notamment :

- Maîtriser les outils de base du logiciel
- Acquérir les méthodes de montage vidéo
- Maîtriser l'animation des textes avec les effets
- Paramétrer une composition à l'aide de calques

# Les pré-requis

Maîtriser l'environnement de Windows et la micro-informatique est nécessaire pour suivre cette formation, de même qu'une bonne pratique d'un logiciel tel que Photoshop ou Illustrator facilitera l'apprentissage.

# Public concerné

Toute personne souhaitant développer ses connaissances techniques sur le logiciel After Effects.

# Validation

Une attestation de fin de stage

After Effects – Prise en main

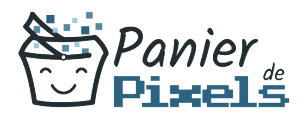

est délivrée. Une évaluation pratique & théorique sera réalisée en fin de parcours.

## Les points forts

Formation réalisable à distance, en présentiel ou un mix des deux. Formation sur mesure et adaptée. Devenez autonomes !

## Accessibilité

Pour les personnes en situation de handicap, Vous pouvez consulter cette page pour vous orienter au mieux.

## Délai d'accès

Il est variable en fonction de votre statut et du financement de la formation. Pour en savoir plus, contactez-nous

# Contenu de la formation

Petite introduction pour bien démarrer (de 2h à 4h)

- Vue d'ensemble du matériel requis pour la vidéo
- La diffusion TV
- Présentation des différents formats de vidéos
- La Vidéo et le son : HD, 4K …
- Le signal vidéo et notions de codec
- L'encodage
- La méthodologie d'un montage vidéo

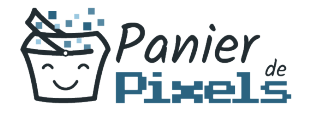

#### Prise en main de l'interface (de 2h à 4h)

- Présentation des différents outils à disposition
- La barre d'état
- Réglage de l'espace de travail
- Réglage des préférences et modules de sortie
- Paramétrages et configurations du projet
- Fenêtre Timeline : zoom temporel et spatial, les différents types d'affichage…

### Composition (de 2h à 4h)

- Gestion des calques
- Précomposition
- Calques d'effets
- Paramétrage des Previews

#### Les différentes animations (de 3h à 5h)

- **Images clés**
- Déplacement dans la Time Line
- Interpolations spatiales et temporelles
- Palette d'outils et de fonctions
- Repères et grilles
- Masques et leurs interpolations
- Dessin et lissage de trajectoire
- **Tremblement**

### Animation du texte (de 2h à 4h)

- Introduction au motion design avec l'animation de texte
- Création de titres animés
- Le sélecteur de plage
- Utilisation du sélecteur de plage pour une animation lettre par lettre
- Effets aléatoires le sélecteur de tremblement
- Rendu d'un découpage pour le film de motion design

### Les effets (de 2h à 4h)

- Éditeur graphique et fenêtre d'effets
- Application d'animations prédéfinies

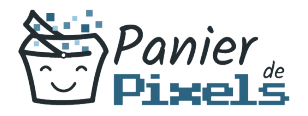

- **Incrustations et keying**
- Re-mappage temporel

### Quelques notions de 3D pour aller plus loin (optionnel) (de 2h à 4h)

- Les calques 3D
- Les lumières et les ombres
- Les calques caméra
- Relation de parenté

#### Prévisualisation et exportation (de 2h à 4h)

- Les différents formats d'exportation et de diffusion
- Gestion des paramètres d'exportation
- Optimisation des projets
- Gestion de la file d'attente de rendu, paramètres de rendu et module de sortie
- Résolution vidéo, format de pixels et rendu de trames
- Exporter et sauvegarder ses projets : pour le Web, la TV…